6 - L - T **JESIGA @ PROFESSIONAL** 

## **SC 1216 DMX-Operator**

**Gebrauchsanweisung**

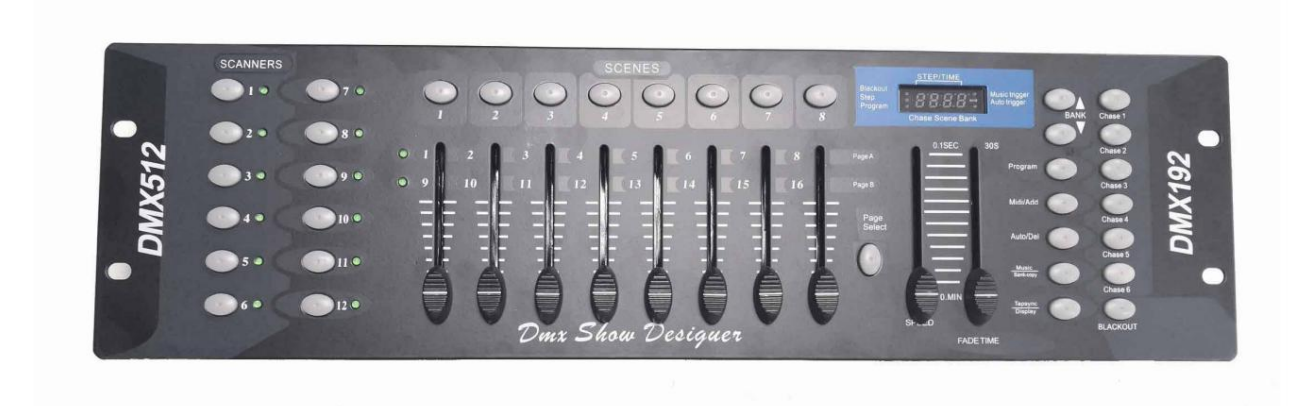

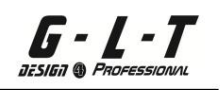

#### Zusammenfassung

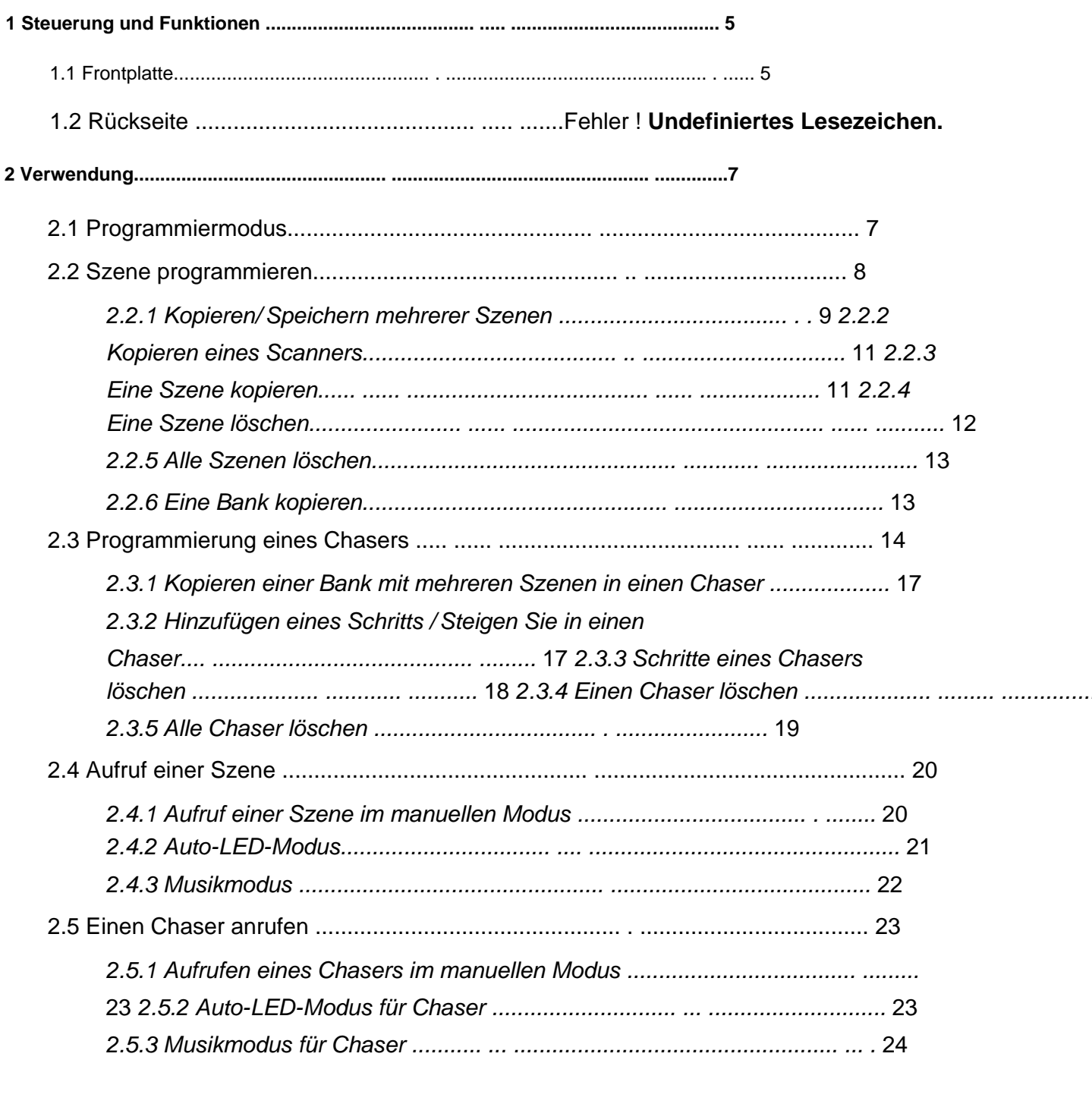

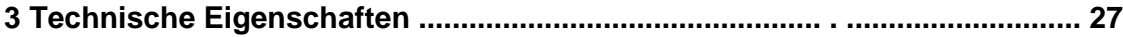

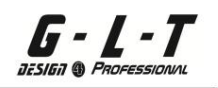

#### **Beschreibungen**

- 192 DMX-Kanäle auf 12 Scannern oder Moving Heads mit jeweils max. 16 DMX-Kanälen
- Standard-DMX 512
- 23 Bank mit 8 programmierbaren Szenen
- 6 Chaser inklusive 240 Szenen auf 23 Bänken
- 8 Fader zur manuellen Anpassung der DMX-Ausgangspegel
- betrifft das Scrollen von Chasern oder Szenen) • Chaser-Wiederherstellung einstellbar durch Fide-Time oder durch Auto-Programm (dies
- Fade-Time-Einstellung für alle DMX-Werte
- Allgemeiner Stromausfall
- Vereinfachte manuelle Verwendung
- Interner Speicher für den Fall eines Stromausfalls

**SC-1216 DMX-Operator**

#### **1 Steuerung und Funktionen**

#### **1.1 Frontplatte**

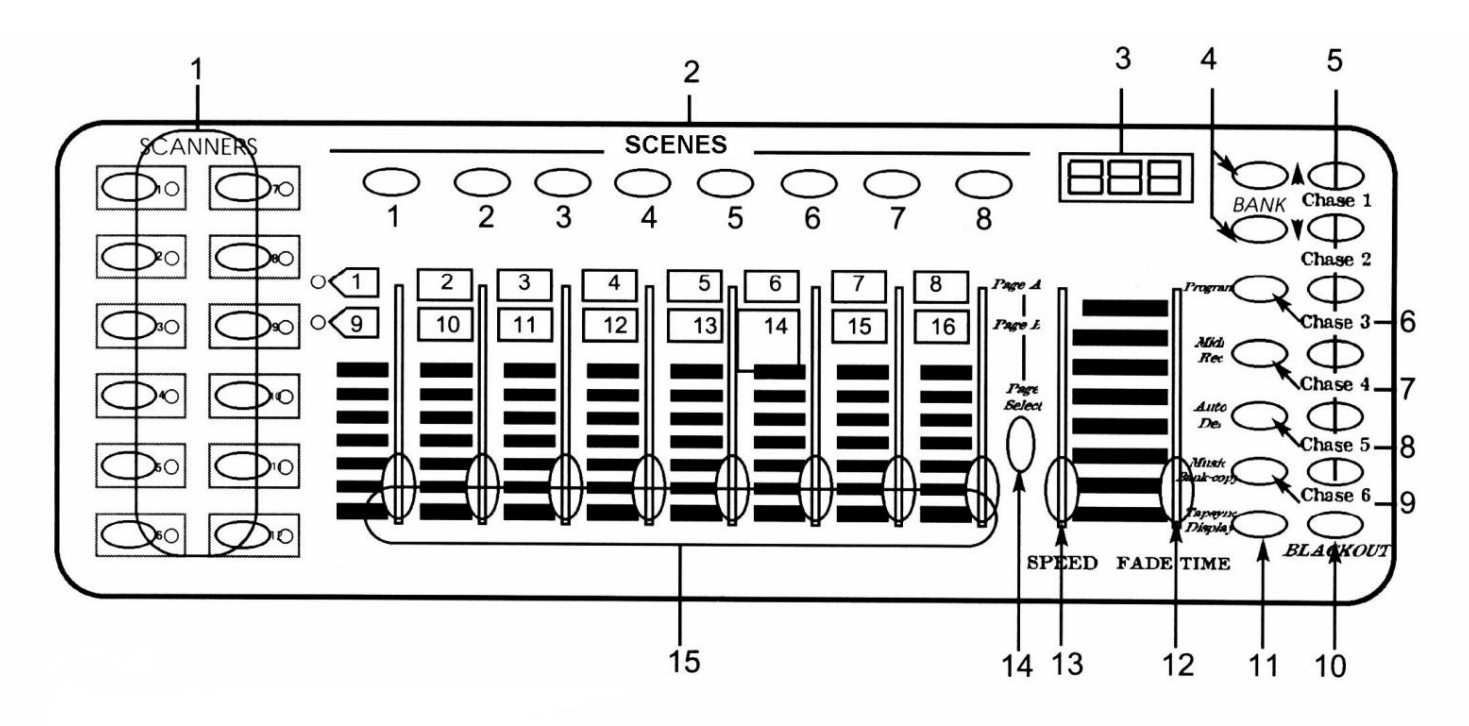

### **1. Scannertaste (1-12)**

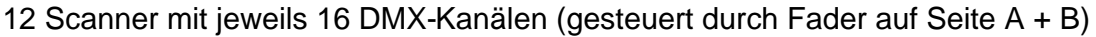

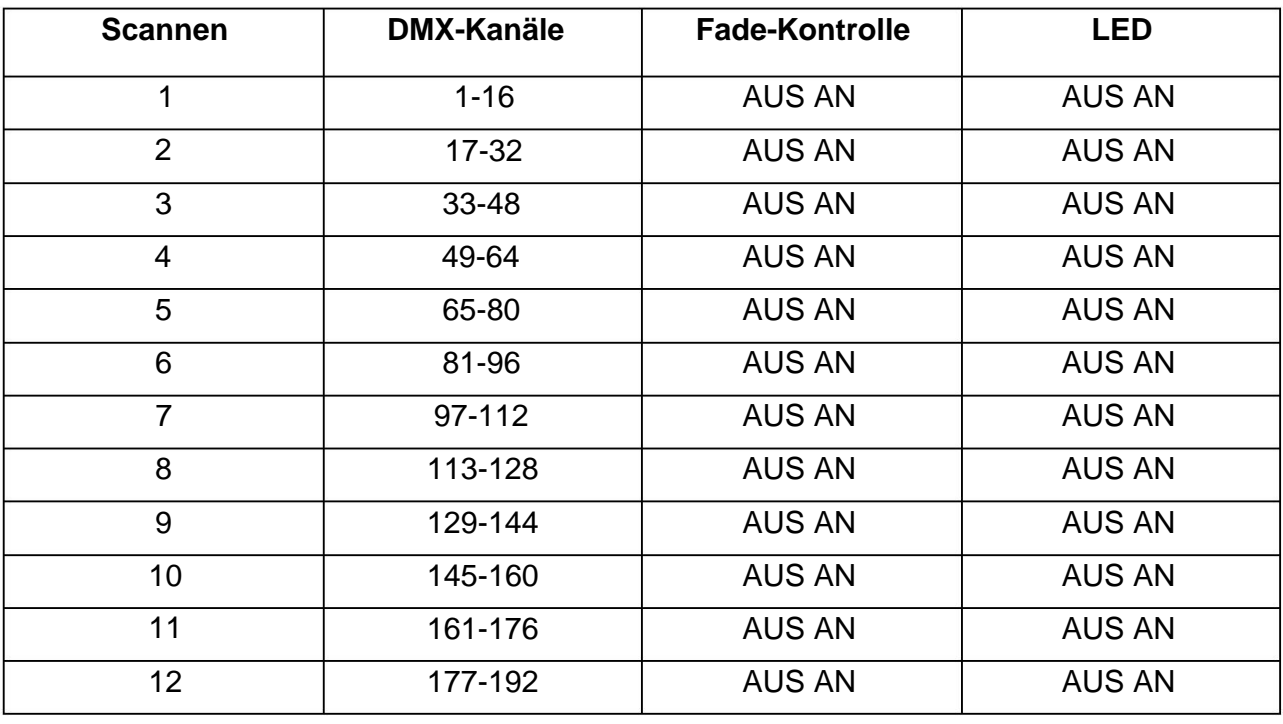

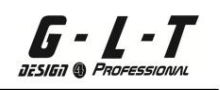

, und das keine , die Einstellungen der ersten 8 Kanäle (auf Seite A) sowie Drücken Sie die Taste des gewünschten Projektors, die entsprechende Anzeige leuchtet auf und die Kanäle dieses Projektors können eingestellt werden. Wenn kein Spotlight ausgewählt ist, sind die Kanalanpassungsfader inaktiv. Wenn ein Projektor ausgewählt ist, sind nur die letzten 8 Kanäle (von Seite B) zugänglich.

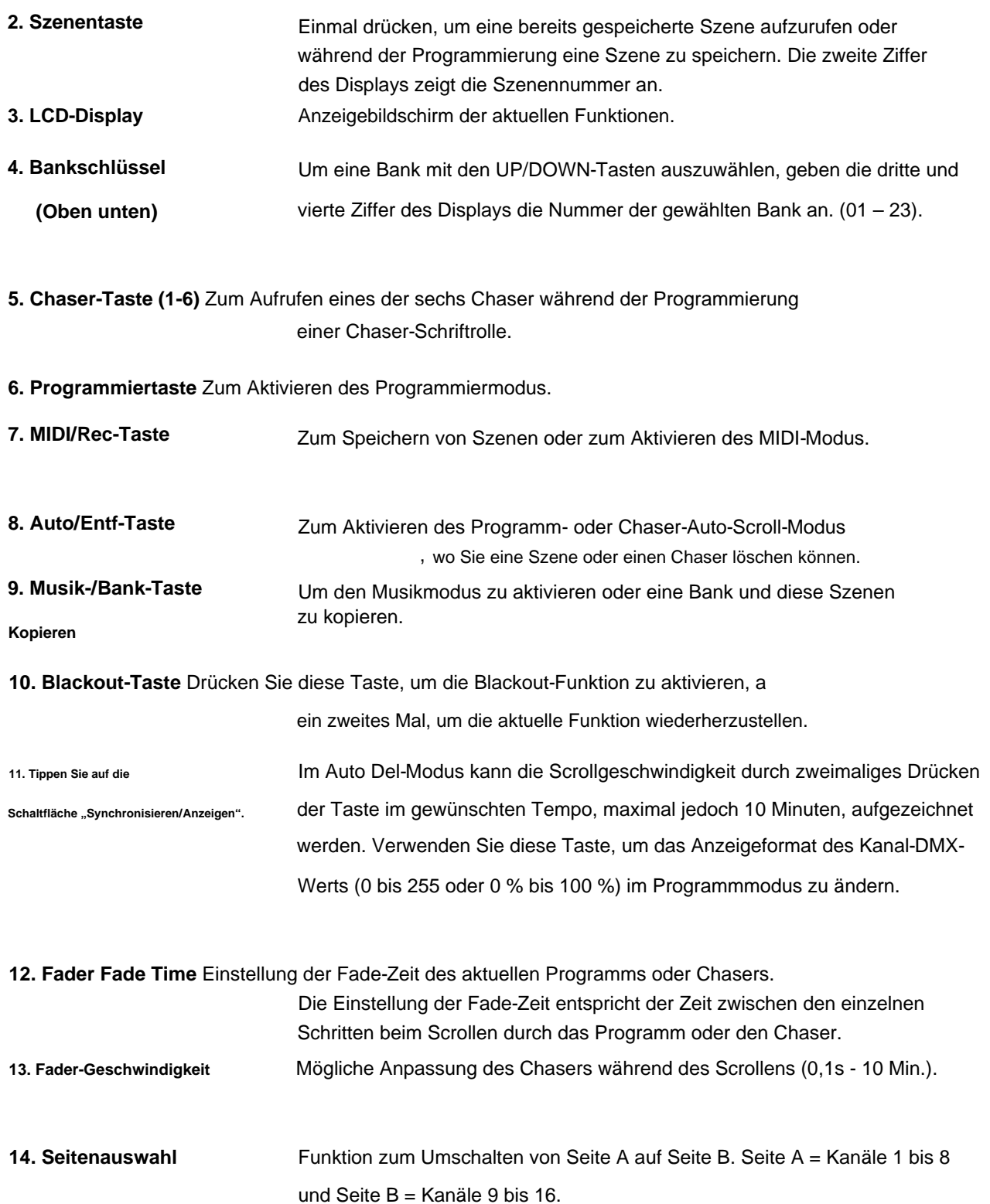

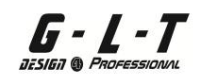

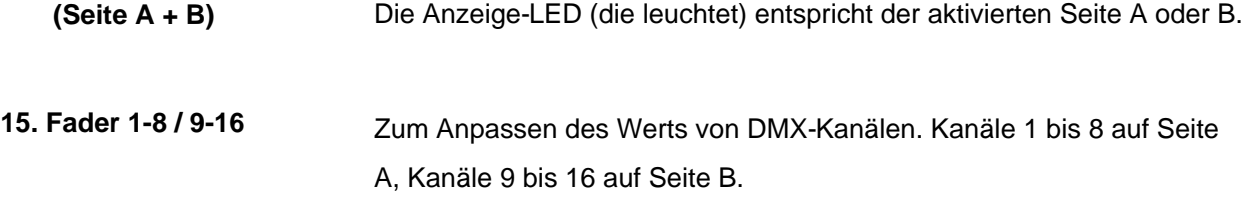

#### **2 Verwendung**

Der SC 1216 ist eine Konsole, die bis zu 12 Scanner mit jeweils maximal 16 DMX-Kanälen steuern kann. Mögliche Programmierung von 23 Bänken mit jeweils 8 Szenen. Mit einer Kapazität von insgesamt 240 Szenen auf 6 programmierbaren Chasern, die im Modus "Manuell", "Auto-Music-Del", "Tap Sync" oder "MIDI" arbeiten können.

#### **Informationen zum LCD-Bildschirm**

Wir sehen alle Informationen auf dem LCD-Bildschirm. Der 1. Wert gibt den aktivierten Chaser (1 bis 6) an, der 2. Wert gibt die aktivierte Szene (1 bis 8) an und der 3. Wert gibt die aktivierte Banknummer (1 bis 23) an.

Wir sehen andere Informationen, die für LEDs gemeldet werden.

Blackout = Blackout Auto-Trigger = Auto-Run-Modus aktiviert

Prog = Programmmodus aktiviert Musikauslöser = Musikmodus aktiviert

#### **2.1 Programmiermodus**

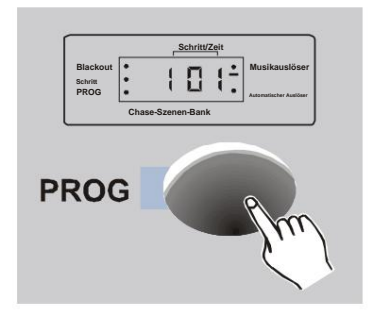

Schalten Sie die Konsole ein, der manuelle Modus ist zugewiesen automatisch.

Halten Sie die PROGRAMM-Taste gedrückt (3 Sekunden). Wir gelangen in den Programmiermodus und arbeiten jetzt mit Szenen, in denen Chaser vorhanden sind. Die PROG-LED blinkt.

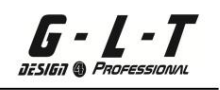

,

#### **2.2 Eine Szene programmieren**

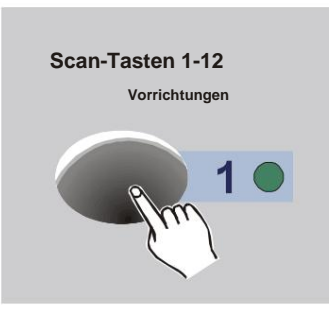

- 1. Programmiermodus aktiviert (LED-Anzeige blinkt)
- 2. Wählen Sie die Scanner bzw. Lyres über die Button Fixtures 1 bis 12 aus, die entsprechende LED leuchtet auf (Wir können auch mit mehr als 12 Scannern arbeiten, sofern diese parallel den gleichen Werten zugeordnet sind).

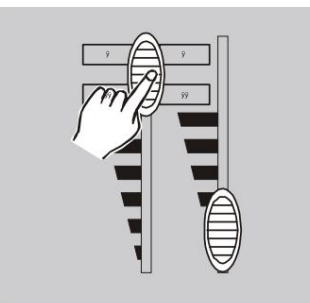

- 3. Wählen Sie mit den Fadern (und dem Rad für Schwenken/Neigen) eine erste Position + Gobos-Sequenz aus Wert = 000 % / Faderposition oben Wert = 255 %. + Farben + Effekte. Fader-Down-Position
- 4. Falls wir an mehr als 8 DMX-Kanälen arbeiten, gehen Sie zu Seite B, um die Kanäle 9 bis 16 anzupassen.

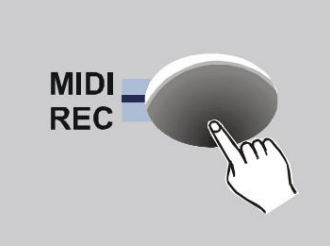

5. Wir haben unsere 1. Szene ausgewählt, jetzt können wir diese 1. Szene speichern. Durch das erste Drücken der MIDI-REC-Taste (einmal drücken) erfolgt die endgültige Speicherung dieser Szene später (Schritt 6 + 7).

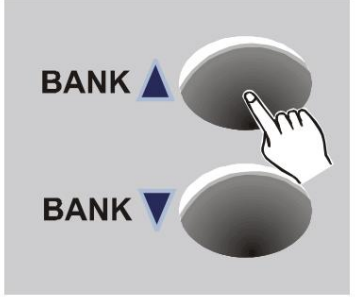

Wählen Sie mit den Bank-Tasten eine Bank aus 6. Diese Registrierung muss bei einer Bank erfolgen Up/Bank Down. Wir haben 23 Bänke mit jeweils 8 Szenen.

#### **SC-1216 DMX-Operator**

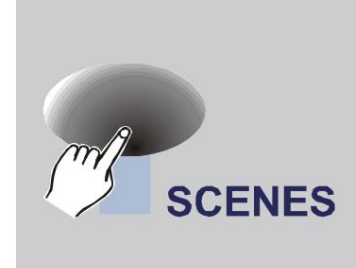

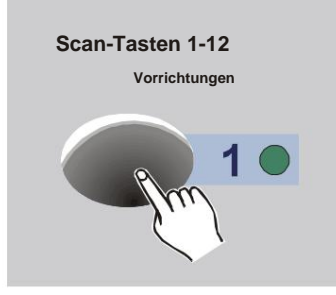

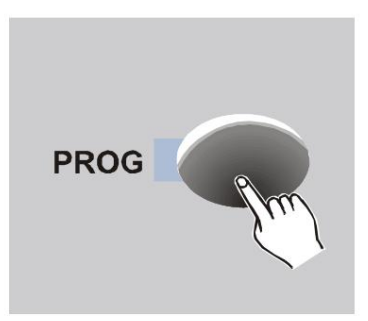

- Wir visualisieren all diese Informationen auf , dem LCD-Bildschirm Szenen-Nr. + Bank-Nr. Gespeichert. 7. Wählen Sie eine Szenennummer, indem Sie die Taste der ausgewählten Szene einmal drücken. Nach der Validierung blinken alle LEDs der Konsole dreimal, Ihre 1. Szene ist gespeichert.
- 8. Gehen Sie wie folgt vor (Schritte 1+2+3+4+5+6+7) für jede der 8 Szenen der gewählten Bank, eine kurze Erinnerung daran, dass Sie Ihre Scanner oder Lyres (Geräte 1–12 Tasten) auswählen müssen. während der Programmierung. Bevor Sie den Programmiermodus verlassen, schalten Sie alle Scanner oder Lyres mit den Gerätetasten 1-12 aus.
- und die Prog-LED ist aus. 9. Um den Programmiermodus zu verlassen, halten Sie die PROG-Taste (3 Sekunden) gedrückt. Unsere verschiedenen Szenen sind nun gespeichert

#### **2.2.1 Mehrere Szenen kopieren/speichern (nach dem 1. Speichern)**

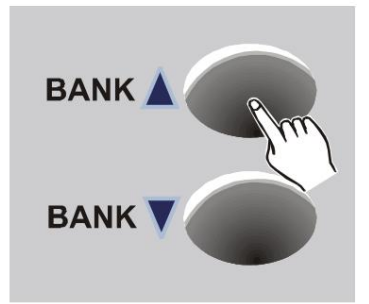

- 1. Programmiermodus aktiviert (LED-Anzeige blinkt)
- 2. Wählen Sie die Bank mit den Tasten aus Bank UP/Bank DOWN, auf der Sie die zuvor aufgenommene Szene bearbeiten möchten.

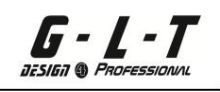

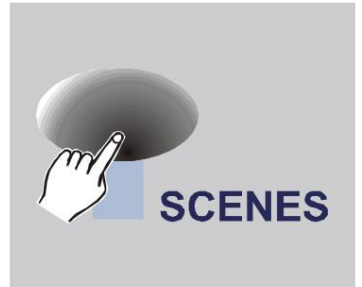

Ihr erster Ausgangspunkt. 3. Erinnern Sie sich an Ihre erste Szene, die Sie auswendig gelernt haben mit der Scene 1-Taste, um zu haben

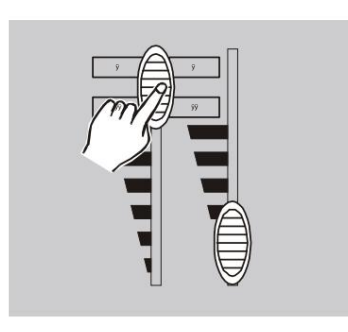

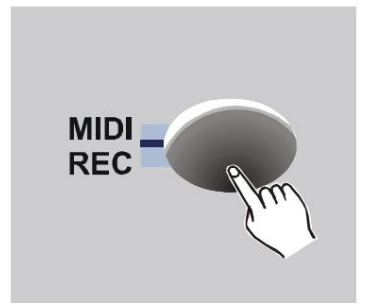

- A 4. Benutzen Sie immer die Kanalfader von 1 bis 8 Seite A und von 9 bis 16 Seite B (falls erforderlich) und positionieren Sie ACHTUNG. Vergessen Sie nicht, Ihre betreffenden Scanner oder Lyres mit den Fixture-Tasten 1 bis 12 anzurufen. wählen andere
- 5. Machen Sie mit der MIDI/REC-Taste den Zum Speichern (1. Schritt) drücken Sie diese Taste einmal.

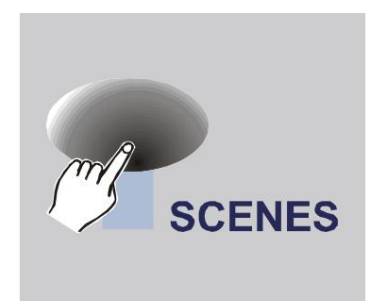

6. Wählen Sie Ihre Bank und dann Ihre Szene aus, drücken Sie einmal die Taste für die ausgewählte Szene. Nach dieser Bestätigung blinken die LEDs auf der Konsole dreimal: SZENE AUFGENOMMEN! ! !

.

#### **Aufmerksamkeit:**

Auf diese Weise können wir jede der Szenen speichern, die bereits in einer anderen Bank validiert wurden.

#### **2.2.2 Einen Scanner kopieren**

G - L - T

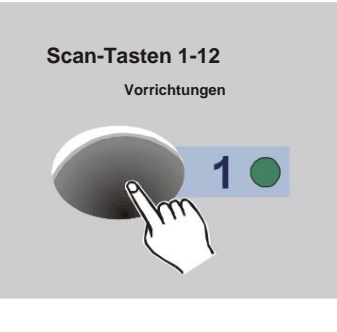

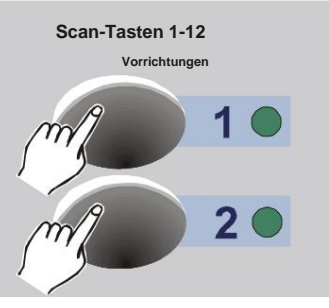

Mit dieser Funktion können Sie bestimmte Informationen von einem bereits gespeicherten Scanner auf einen anderen Scanner kopieren, der im Voraus definiert werden muss.

- 1. Halten Sie die Taste (Geräte 1 bis 12) des ausgewählten Scanners gedrückt.
- **Scan-Tasten 1-12** 2. Währenddessen (immer noch die ausgewählte Taste gedrückt halten) die Taste einmal drücken (Geräte 1 bis

12) gewählte Position des Scanners, der kopiert werden soll.

#### **2.2.3 Eine Szene kopieren**

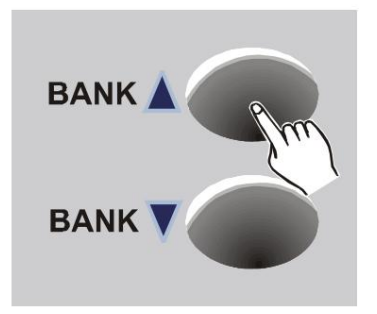

- 1. Programmiermodus aktivieren (PROG-Taste 3 Sekunden gedrückt halten, die PROG-LED blinkt).
- 2. Wählen Sie die Bank mit den Tasten aus Bank Up/Bank Down, um auf die Szene zuzugreifen, die kopiert werden soll.
- 3. Wählen Sie mit den Scene-Tasten 1 bis 8 die Scene aus (einmal drücken), die Sie kopieren möchten.

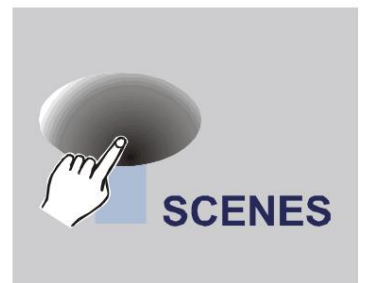

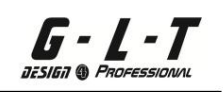

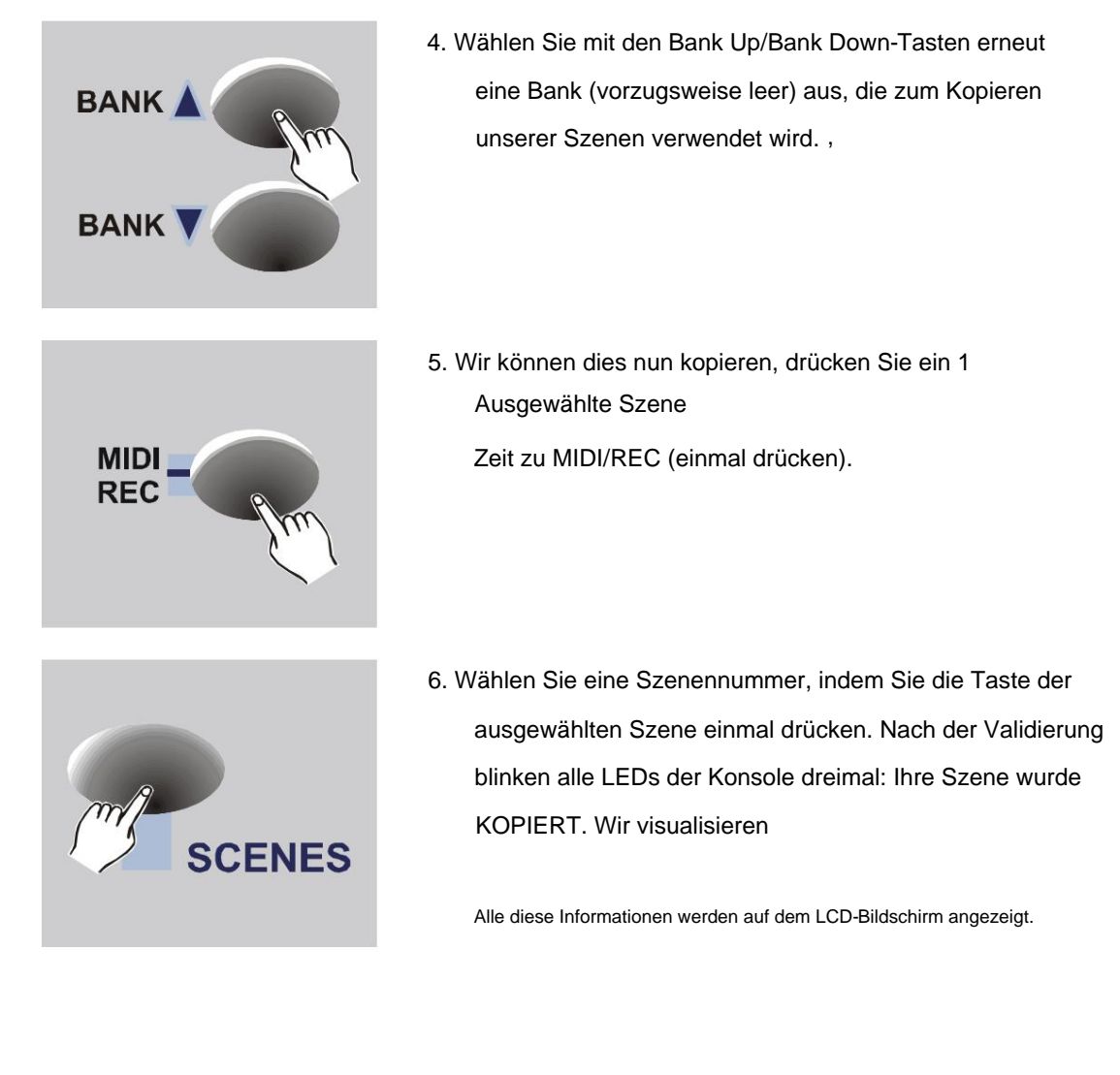

#### **2.2.4 Eine Szene löschen**

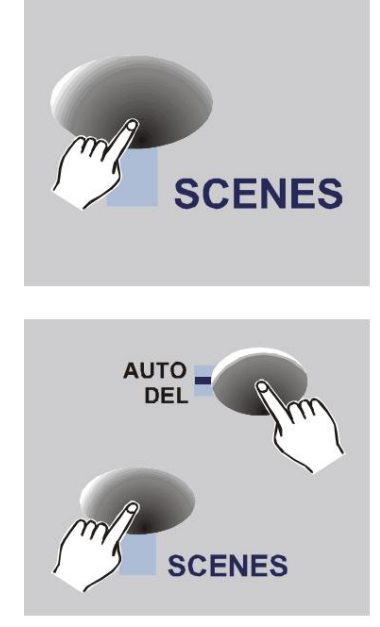

auf die Schaltfläche der zu löschenden Szene. 1. Zuerst drücken (einmal drücken)

Zeit: Ihre Szene ist LÖSCHEN. 2. Halten Sie die Auto/Del-Taste gedrückt und drücken Sie erneut die Taste der Szene, die gelöscht werden soll. Die Konsolen-LEDs blinken 3

dein ,  $DMX-Wert = 000$ . **Erinnerung:** Wenn eine Szene gelöscht wird

#### **2.2.5 Alle Szenen löschen**

G - L - T

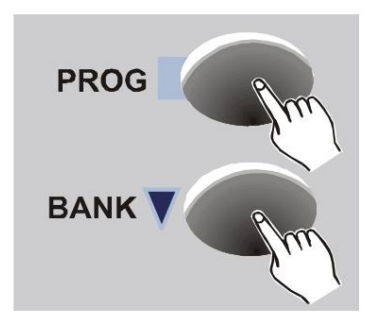

DMX-Kanäle, DMX-Wert, Szene usw. Diese Funktion löscht alle Ihre Informationen:

- 1. Die Konsole muss ausgeschaltet sein.
- mal = DER RESET IST DURCHGEFÜHRT. 2. Halten Sie die Tasten PROGRAM + Bank DOWN ÿ gleichzeitig gedrückt und schalten Sie dann die Konsole ein. Die LEDs blinken 3

#### **2.2.6 Eine Bank kopieren**

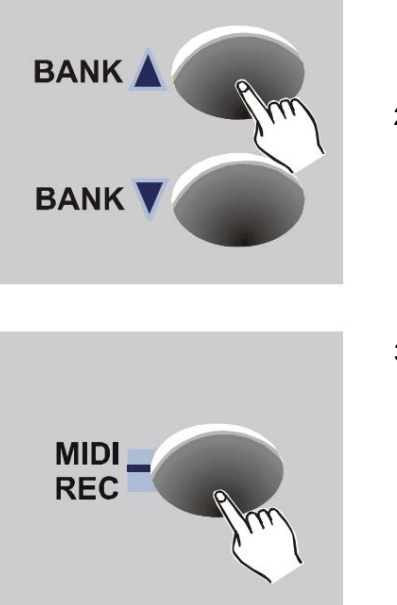

- 1. Programmiermodus aktivieren (die PROG-LED blinkt).
- Bank UP/Bank DOWN, die wir verwenden werden eine Kopie machen. 2. Wählen Sie mit den Tasten eine Bank aus
- Druck). 3. Drücken Sie die MIDI/Rec-Taste (eins).

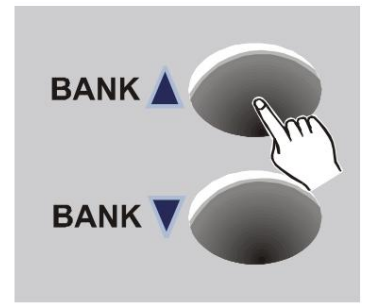

4. Wählen Sie immer mit den Bank-Up/Bank-Down-Tasten eine Banknummer aus, die zum Erstellen unserer Kopie verwendet werden soll.

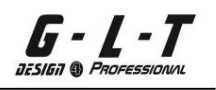

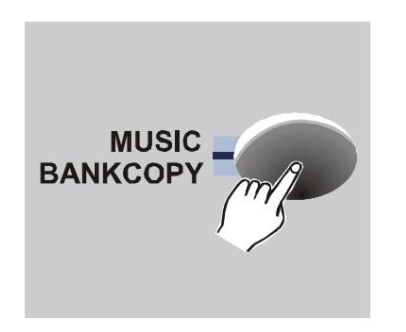

- 5. Drücken Sie die Music/BankCopy-Taste, alle LEDs blinken dreimal = DIE BANK WIRD KOPIERT.
- PROGRAMM . 6. Verlassen Sie den Programmiermodus und halten Sie die Taste 3 Sekunden lang gedrückt

#### **2.3 Programmierung eines Chasers**

240 Szenen und das auf insgesamt 23 Bänken. Vor jeder Chaser-Programmierung ist es unbedingt erforderlich, mehrere Szenen auf verschiedenen Bänken zu programmieren. Wir können insgesamt haben

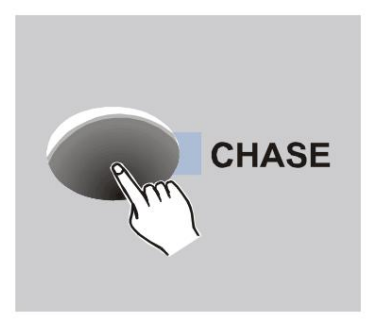

- blitzt). 1. Aktivieren Sie den Programmiermodus (die PROG-LED).
- Chase 1 bis 6 2. Wählen Sie mit den Tasten einen Chaser aus Zu Ihrer Information: Wir können jeweils nur einen Chaser programmieren.
- definiert ist, drücken Sie die Scene 1-Taste der ausgewählten Bank. 3. Wählen Sie eine Bank-Szenenserie

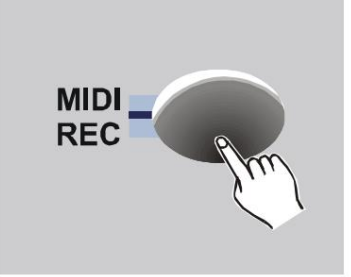

- MIDI/Rec. 4. Drücken Sie immer (einmal) die Taste
- 5. Wiederholen Sie den Vorgang mit allen Szenen aus dieser Bank und wechseln Sie dann bei Bedarf zu einer anderen Bank für 240 Szenen! ! ! Ihr Chaser 1 ist programmiert. Verlassen Sie den Programmiermodus.

#### **2.3.1 Kopieren einer Bank mit mehreren Szenen in einen Chaser**

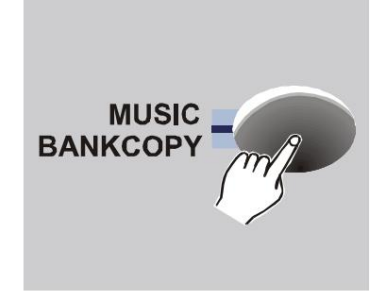

- 1. Programmiermodus aktivieren (die PROG-LED blinkt).
- Chase 1 bis 6. 2. Wählen Sie den Chaser mit den Tasten aus
- 3. Wählen Sie die Bank aus, die Sie erneut in den Chaser kopieren möchten, indem Sie die Tasten Bank Up/Bank Down verwenden.
- 4. Drücken Sie (ein Mal) die Taste "Musik/Bank kopieren".

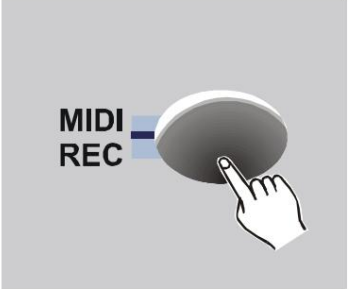

, der Konsole blinken dreimal = Ihre Bank bestehend 5. Drücken Sie einmal die MidiRec-Taste, die LEDs auf aus 8 Szenen wurde kopiert.

#### **2.3.2 Einen Schritt in einem Chaser hinzufügen**

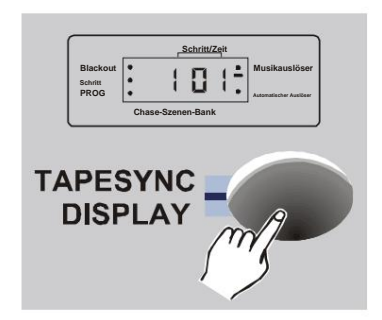

- 1. Programmiermodus aktivieren (die PROG-LED blinkt).
- Fügen Sie unsere Pas/Steps hinzu. 2. Wählen Sie den Chaser aus, der verwendet werden soll
- 3. Drücken Sie die Tap/Display-Taste. Der aktuelle Schritt/die aktuellen Schritte werden auf dem LCD-Bildschirm angezeigt.

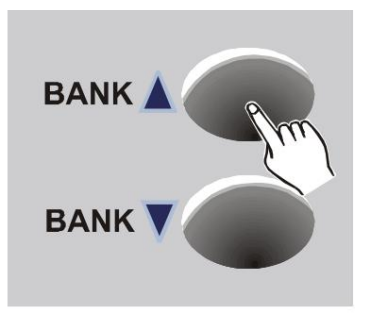

Szene. UNSER 4. Mit den Tasten Bank Up/Bank Down wählen wir die Position aus, an der **Informationen hinzugefügt werden sollen:** Wenn Sie eine Szene zwischen den Schritten 003 und 004 hinzufügen möchten, positionieren Sie sich auf den Schritten 003.

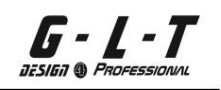

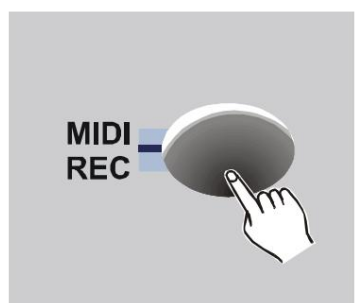

- **Schritt/Zeit Blackout**  $1013$ **Musikauslöser Schritt PROG Automatischer Auslöser Chase-Szenen-Bank TAPESYNC DISPLAY**
- LCD. **Info:** Daten auf dem Bildschirm anzeigen 5. Drücken Sie die MIDI/Rec-Taste. Auf dem LCD-Bildschirm sehen wir, dass wir nur die Bänke ändern können
- 6. Durch Drücken der Tap/Display-Taste können wir auf Scenes + Bank für unseren Chaser zugreifen.

#### **Erinnerung:**

Pas/Schritte. um die Visualisierung von Banken umzukehren oder Verwendung der Tap/Display-Button-Möglichkeit

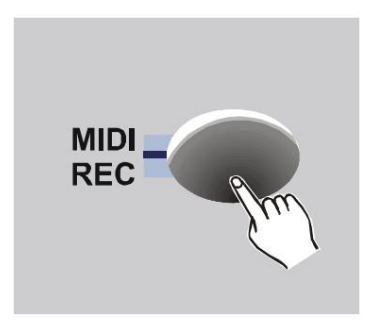

7. Drücken Sie die MidiRec-Taste, die Konsolen-LEDs blinken dreimal. Ihre Szene wird in ihren Chaser kopiert.

#### **2.3.3 Einen Schritt aus einem Chaser löschen**

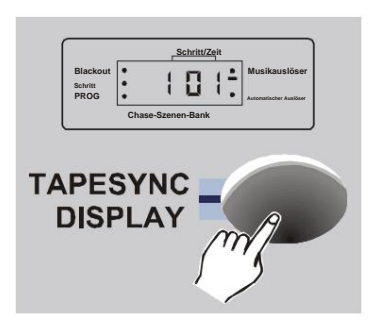

- 1. Programmiermodus aktivieren (die PROG-LED blinkt).
- wo Sie einen Schritt/Schritt löschen möchten. 2. Wählen Sie den Chaser mit seiner Schaltfläche aus
- Auf dem LCD-Bildschirm wird die Anzahl der Pas/Schritte angezeigt. 3. Drücken Sie die Tap/Display-Taste, es wird angezeigt
- 4. Wählen Sie mit den Tasten Bank Up/Bank Down den/ die zu löschenden Schritt(e) aus.

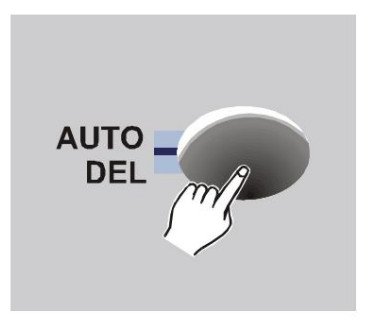

5. Drücken Sie die Auto/Del-Taste, die Konsolen-LEDs blinken dreimal = unser Pas/Steps ist gelöscht

#### **2.3.4 Einen Chaser löschen**

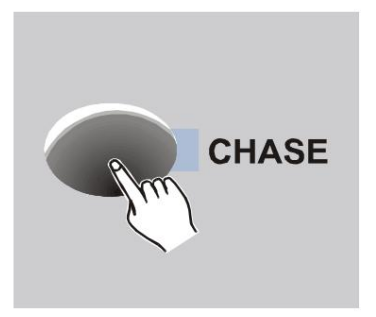

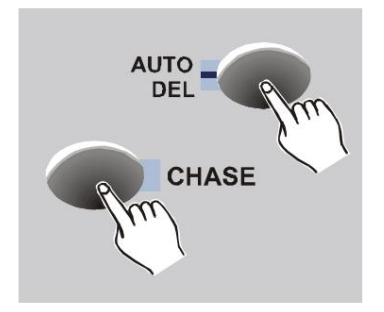

- 1. Programmiermodus aktivieren (die PROG-LED blinkt).
- Chaser, der gelöscht wird. 2. Wählen Sie mit der Taste die aus
- 3. Halten Sie die Auto/Del-Taste gedrückt und drücken Sie dann erneut die Chaser-Taste, um zu löschen. Die Konsolen-LEDs blinken dreimal = Ihr Konto ist gelöscht.

#### **2.3.5 Alle Chaser löschen**

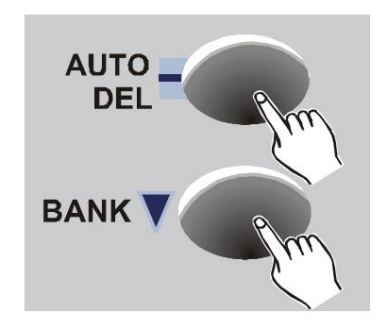

- 1. Ihre Konsole muss ausgeschaltet sein.
- Auto/Entf + Bank ABWÄRTS ÿ Tasten. 2. Halten Sie gleichzeitig den Druck aufrecht
- **Alle Chaser werden gelöscht!!!** Konsole Dort aufleuchten 3. Dann

.

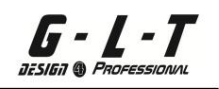

#### **2.4 Eine Szene aufrufen**

#### **2.4.1 Aufruf einer Szene im manuellen Modus**

- ausgewählt. 1. Nach dem Einschalten der Konsole wird automatisch der manuelle Modus aktiviert
- des LCD-Bildschirms, Anzeige-LEDs. 2. Alle diese Informationen (Musik/Manuell/Auto) sind daneben sichtbar
- gewählt, unsere Szene zu nennen. 3. Wählen Sie mit den Tasten Bank Up/Bank Down die gewünschte Bank aus

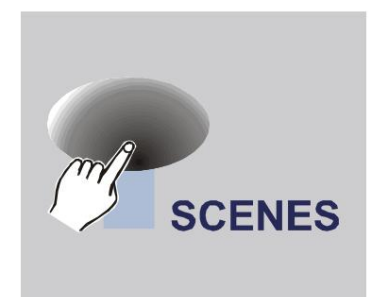

Szene zum Bearbeiten. 4. Drücken Sie (ein Mal) die Taste auf dem

# G - L - T

#### **2.4.2Auto-LED-Modus**

Diese Funktion ermöglicht uns ein automatisches Scrollen unserer Bank aus Szenen, in denen Chaser.

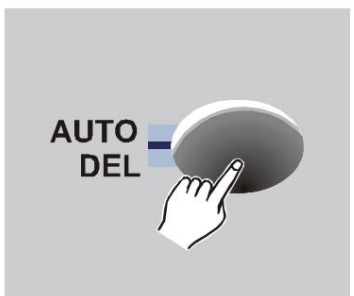

dem LCD-Bildschirm Lassen Sie uns das Scrollen unserer Bank visualisieren 1. Drücken Sie (ein Mal) die AutoDel-Taste, die Auto-LED leuchtet auf. Wir

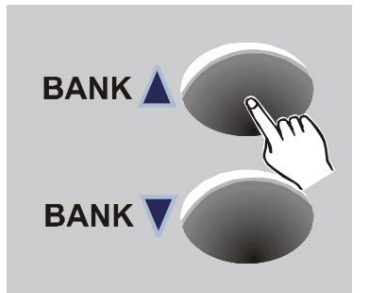

Runter. 2. Wählen Sie mit den Tasten Bank Up/Bank die Bank aus, die sich im automatischen Scrollen befinden soll

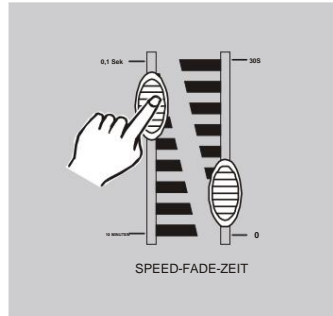

3. Anschließend ist es möglich, in 3 Einstellungen einzugreifen:

**Geschwindigkeit:** Ändern Sie die Scrollzeit mit dem Speed-Fader (Min. Zeit 0,10 Sekunden / Max. Zeit 10 Minuten).

**Fade Time:** Ändern Sie die FadeTime-Zeit (Min. Zeit 0,00 Sekunden / Max. Zeit 23,0 Sekunden).

**Tap/Sync Display: Mit dieser Funktion können Sie sehr schnell eine bestimmte Scrollzeit zuweisen. Noch im aktivierten Auto-Modus drücken Sie die TapDisplay-Taste zweimal (+ oder – schnell). Die zwischen den beiden Drücken zugewiesene Zeit ist unsere Scrollzeit (maximale Zeit zwischen jedem Schritt/Schritt 10 Minuten).**

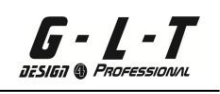

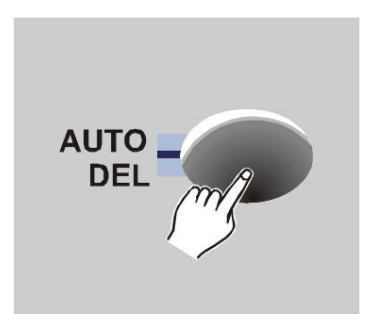

AutoEntf-Schaltfläche. 4. Um den Auto-Modus zu deaktivieren, drücken Sie die Taste

#### **2.4.3 Musikmodus**

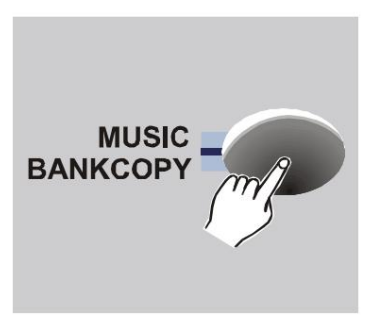

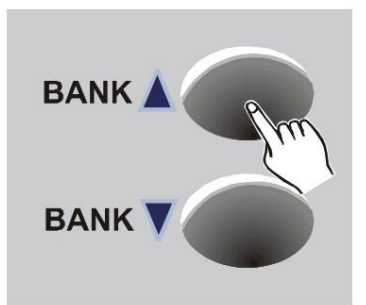

**MUSIC BANKCOPY** 

- dem LCD-Bildschirm. Lassen Sie uns das Scrollen unserer Bank visualisieren 1. Drücken Sie (einmal) die MusicBankCopy-Taste, die Musik-LED leuchtet auf. Zu Ihrer Information: Es ist möglich, das integrierte Mikrofon zu verwenden (befindet sich zwischen den Fixtures 1- und 7-Tasten).
- se DER Runter. Scrollen automatisch zum Rhythmus der Musik. 2. Wählen Sie mit den Tasten Bank Up/Bank die Bank aus, die im Musik-Scrolling angezeigt werden soll.
- 3. Um den Musikmodus zu deaktivieren, drücken Sie die MusicBankCopy-Taste.

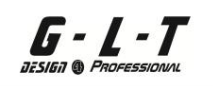

#### **2.5 Einen Chaser anrufen**

Die Programmierung der Chaser ist zwingend erforderlich, um mit dem automatischen/manuellen/ musikalischen Modus arbeiten zu können.

#### **2.5.1 Einen Chaser im manuellen Modus aufrufen**

- ausgewählt. 1. Nach dem Einschalten der Konsole wird automatisch der manuelle Modus aktiviert
- 2. Wählen Sie mit den Chase-Tasten 1 bis 6 einen Chaser aus. Die LED auf dem Der ausgewählte Chaser leuchtet und blinkt.
- 1<sup>am</sup> Speed-Fader auf 0 % nach OBEN und den FadeTime-Fader auf 0 % nach UNTEN) oder 3. Wählen Sie die Geschwindigkeit + FideTime mithilfe der Fader (idealerweise stellen Sie den verwenden Sie die Scrollzeit der TapDisplay-Taste.

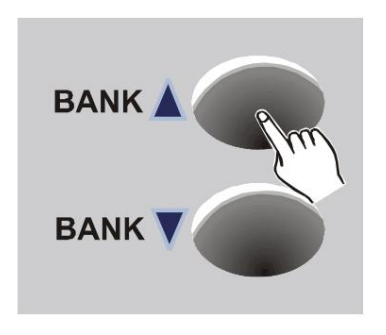

scrollen in unserem Chaser. 4. Mit den Bank-Up/Bank-Down-Tasten ist es möglich, die Bänke auszuwählen, die verwendet werden sollen

#### **2.5.2 Automatischer LED-Modus für Chaser**

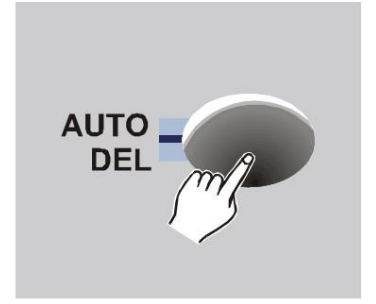

Lassen Sie uns das Scrollen unserer verschiedenen visualisieren 1. Drücken Sie (ein Mal) die AutoDel-Taste, die Auto-LED leuchtet auf. Wir

Szenen + Bank auf dem LCD-Bildschirm.

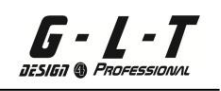

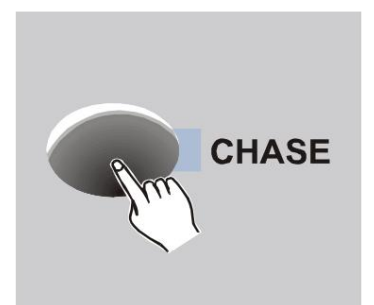

- deaktiviert. Chaser-Druck aktiviert, 2 Chaser-Drucke mit den Chaser-Tasten 1 bis 6. A 2. Wählen Sie den Chaser zum Scrollen aus
- **0,1 Sek 30S 0** SPEED-FADE-ZEIT
- 3. Es ist jederzeit möglich, über die TapDisplay-Taste (siehe Schritt 2.4.2) auf die Einstellungen für Geschwindigkeit + FadeTime oder 1 genaue Scrollzeit einzugreifen.

#### **Erinnerung:**

Es ist möglich, mehrere Chaser gleichzeitig zu aktivieren (LED leuchtet), wobei der Chaser aktiviert wird (die Anzeige-LED blinkt).

#### **2.5.3 Musikmodus für Chaser**

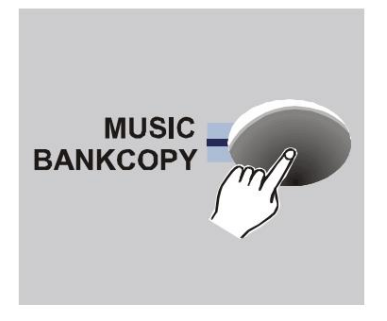

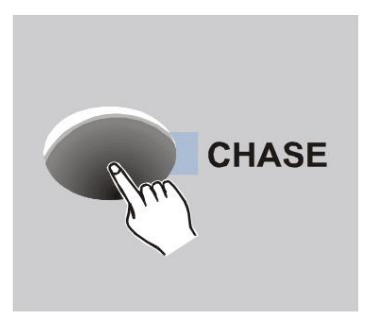

- Lassen Sie uns das Scrollen unserer Bank visualisieren 1. Drücken Sie (einmal) die MusicBankCopy-Taste, die Musik-LED leuchtet auf. Zur Information: Möglichkeit der Verwendung des integrierten Mikrofons (befindet sich zwischen den Fixtures 1- und 7-Tasten). Der LCD-Bildschirm.
- folgt automatisch dem Rhythmus der Musik. deaktiviert. Das Scrollen unseres Chasers ist Chaser-Tasten 1 bis 6. Ein Chaser-Druck aktiviert, 2 Chaser-Drucke 2. Wählen Sie einen Chaser mit aus

.

## **3 Technische Eigenschaften**

DMX-Ausgang ................................................. ....................................3-polig, XLR-Stecker DC-Eingang................................................ .. ......................... DC 9~12V, 1000mA min.

Gewicht ................................................. ................................................. ............2,5 kg Maße ................................................. .......................……...482 x 132 x 73 mm

#### Informationen und Sicherheit:

Überlassen Sie die Wartung nur qualifizierten Technikern. Der Pfeil in einem Dreieck warnt den Benutzer vor Hochspannung ohne Isolierung im Gerät, die die Gefahr eines Stromschlags verursachen kann. Ein Ausrufezeichen in einem Dreieck weist Sie darauf hin, dass im mit dem Gerät gelieferten Handbuch Bedienungs- und Wartungsanweisungen vorhanden sind. Im Inneren des Geräts befinden sich keine Teile, die Sie selbst austauschen können. Um das Risiko eines Stromschlags zu verringern, entfernen Sie niemals die Abdeckung des Geräts. Er

• Stellen Sie das Gerät über einen längeren Zeitraum in der Nähe von Wärmequellen wie Verstärkern, Projektoren usw. auf und verwenden Sie es. kann seine Leistung beeinträchtigen und sogar das Gerät beschädigen.

• Vermeiden Sie Stöße und Vibrationen beim Transport.

• Wenn das Gerät in einer Kabine oder einem Flightcase installiert ist, sorgen Sie immer für eine gute Belüftung, um die Ableitung der vom Gerät erzeugten Wärme zu verbessern.

• Um die Bildung von Kondenswasser im Inneren des Geräts zu verhindern, lassen Sie es sich an die Umgebungstemperatur anpassen, wenn Sie es nach dem Transport im Freien an einem warmen Ort aufstellen. Kondensation kann manchmal dazu führen, dass das Gerät nicht richtig funktioniert. • Wählen Sie den Standort, an

dem Sie das Gerät aufstellen möchten, sorgfältig aus. Vermeiden Sie die Anwesenheit von Wärmequellen. Vermeiden Sie Orte, die Vibrationen ausgesetzt sind, sowie staubige oder feuchte Orte.

• Um die Gefahr eines Stromschlags oder Feuers zu vermeiden, setzen Sie dieses Gerät weder Regen noch Feuchtigkeit aus.

• Um die Gefahr eines Stromschlags zu vermeiden, entfernen Sie niemals die Abdeckung des Geräts. Wenn ein Problem auftritt, wenden Sie sich an Ihren Händler.

• Führen Sie niemals Metallgegenstände in das Gerät ein und verschütten Sie keine Flüssigkeiten. Es kann zu Stromschlägen oder Fehlfunktionen kommen.

• Elektrische Installationen dürfen nur von qualifiziertem Personal und in Übereinstimmung mit den in Ihrem Land geltenden elektrischen und mechanischen Sicherheitsvorschriften durchgeführt werden.

#### **SC-1216 DMX-Operator**

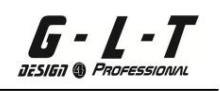

• Stellen Sie sicher, dass die Spannung der Stromquelle in der Region, in der Sie sich aufhalten, mit der auf der Rückseite des Geräts angegebenen Spannung übereinstimmt. • Das Netzkabel muss immer in einwandfreiem Zustand sein. Schalten Sie das Gerät sofort aus, wenn das Kabel gequetscht oder beschädigt

ist. • Schließen Sie das Gerät nicht an einen Dimmschalter

an. • Verwenden Sie bei der Installation des Geräts immer geeignete und zertifizierte Kabel. • Sollten schwerwiegende Betriebsprobleme auftreten, verwenden Sie das Gerät nicht

mehr und wenden Sie sich umgehend an Ihren Händler. • Verwenden Sie die Originalverpackung, wenn das Gerät transportiert werden muss. • Aus Sicherheitsgründen ist es untersagt, Veränderungen am Gerät vorzunehmen

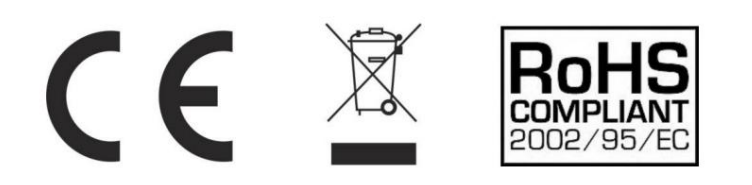

#### **IMPORTFR**

## **B&K LUMITEC**

2 rue Alfred Kastler Zone Industrielle 67850 Herrlisheim - France

+33 (0) 3.88.96.80.90 +33 (0) 3.88.96.48.46 hello@bklumitec.com www.bklumitec.com